[Fine Print]

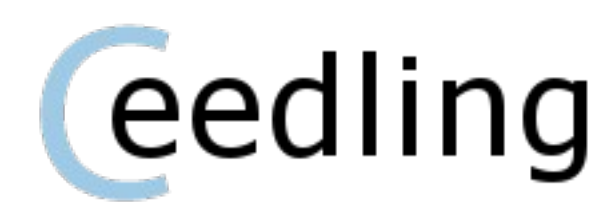

All code is copyright © 2010 Ceedling Project by Mike Karlesky, Mark VanderVoord, and Greg Williams

This Documentation Is Released Under a Creative Commons 3.0 Attribution Share-Alike License

### **What the What?**

Assembling build environments for C projects – especially with automated unit tests – is a pain. Whether it's Make or Rake or Premake or what-have-you, set up with an all-purpose build environment tool is tedious and requires considerable glue code to pull together the necessary tools and libraries. Ceedling allows you to generate an entire test and build environment for a C project from a single YAML configuration file. Ceedling is written in Ruby and works with the Rake build tool plus other goodness like Unity and CMock – the unit testing and mocking frameworks for C. Ceedling and its complementary tools can support the tiniest of embedded processors, the beefiest 64 bit power houses available, and everything in between.

For a build project including unit tests and using the default toolchain gcc, the configuration file could be as simple as this:

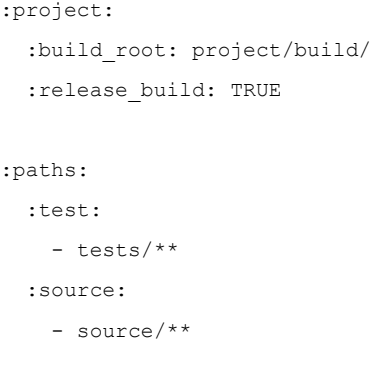

From the command line, to build the release version of your project, you would simply run rake release. To run all your unit tests, you would run rake test: all. That's it!

Of course, many more advanced options allow you to configure your project with a variety of features to meet a variety of needs. Ceedling can work with practically any command line toolchain and directory structure – all by way of the configuration file. Further, because Ceedling piggy backs on Rake, you can add your own Rake tasks to accomplish project tasks outside of testing and release builds. A facility for plugins also allows you to extend Ceedling's capabilities for needs such as custom code metrics reporting and coverage testing.

### **What's with this Name?**

Glad you asked. Ceedling is tailored for unit tested C projects and is built upon / around Rake (Rake is a Make replacement implemented in the Ruby scripting language). So, we've got C, our Rake, and the fertile soil of a build environment in which to grow and tend your project and its unit tests. Ta da - Ceedling.

### **What Do You Mean "tailored for unit tested C projects"?**

Well, we like to write unit tests for our C code to make it lean and mean (that whole [Test-Driven Development](http://en.wikipedia.org/wiki/Test-driven_development) thing). Along the way, this style of writing C code spawned two tools to make the job easier: a unit test framework for C called Unity and a mocking library called CMock. And, though it's not directly related to testing, a C framework for exception handling called CException also came along.

These tools and frameworks are great, but they require quite a bit of environment support to pull them all together in a convenient, usable fashion. We started off with Rakefiles to assemble everything. These ended up being quite complicated and had to be hand-edited or created anew for each new project. Ceedling replaces all that tedium and rework with a configuration file that ties everything together.

Though Ceedling is tailored for unit testing, it can also go right ahead and build your final binary release artifact for you as well. Or, Ceedling and your tests can live alongside your existing release build setup. That said, Ceedling is more powerful as a unit test build environment than it is a general purpose release build environment; complicated projects including separate bootloaders or multiple library builds, etc. are not its strong suit.

## **Hold on. Back up. Ruby? Rake? YAML? Unity? CMock? CException?**

Seem overwhelming? It's not bad at all, and for the benefits tests bring us, it's all worth it.

[Ruby](http://www.ruby-lang.org/en/) is a handy scripting language like Perl or Python. It's a modern, full featured language that happens to be quite handy for accomplishing tasks like code generation or automating one's workflow while developing in a compiled language such as C.

[Rake](http://rubyrake.org/) is a utility written in Ruby for accomplishing dependency tracking and task automation common to building software. It's a modern, more flexible replacement for [Make.](http://en.wikipedia.org/wiki/Make_(software)) Rakefiles are Ruby files, but they contain build targets similar in nature to that of Makefiles (but you can also run Ruby code in your Rakefile).

[YAML](http://en.wikipedia.org/wiki/Yaml) is a "human friendly data serialization standard for all programming languages." It's kinda like a markup language, but don't call it that. With a YAML library, you can [serialize](http://en.wikipedia.org/wiki/Serialization) data structures to and from the file system in a textual, human readable form. Ceedling uses a serialized data structure as its configuration input.

[Unity](http://unity.sourceforge.net/) is a [unit test framework](http://en.wikipedia.org/wiki/Unit_testing) for C. It provides facilities for test assertions, executing tests, and collecting / reporting test results. Unity derives its name from its implementation in a single C source file (plus two C header files) and from the nature of its implementation – Unity will build in any C toolchain and is configurable for even the very minimalist of processors.

[CMock](http://cmock.sourceforge.net/) is a tool written in Ruby able to generate entire [mock functions](http://en.wikipedia.org/wiki/Mock_object) in C code from a given C header file. Mock functions are invaluable in [interaction-based unit testing.](http://martinfowler.com/articles/mocksArentStubs.html) CMock's generated C code uses Unity.

[CException](http://cexception.sourceforge.net/) is a C source and header file that provide a simple [exception mechanism](http://en.wikipedia.org/wiki/Exception_handling) for C by way of wrapping up the [setjmp / longjmp](http://en.wikipedia.org/wiki/Setjmp.h) standard library calls. Exceptions are a much cleaner and preferable alternative to managing and passing error codes up your return call trace.

#### **Notes:**

- YAML support is included with Ruby requires no special installation or configuration.
- Unity, CMock, and CException are bundled with Ceedling, and Ceedling is designed to glue them all together for your project as seamlessly as possible.

# **Installation & Setup: What Exactly Do I Need to Get Started?**

As a [Ruby gem:](http://docs.rubygems.org/read/chapter/1)

- 1. [Download and install Ruby](http://www.ruby-lang.org/en/downloads/)
- 2. Use Ruby's command line gem package manager to install Rake: gem install rake
- 3. Use Ruby's command line gem package manager to install Ceedling: gem install ceedling (Unity, CMock, and CException come along with Ceedling for free)
- 4. Execute Ceedling at command line to create example project or an empty Ceedling project in your filesystem (executing ceedling help first is, well, helpful).

Gem install notes:

1. Steps 1-3 are a one time affair for your local environment. When steps 1-3 are completed once, only step 4 is needed for each new project.

Alternatively, from scratch:

- 1. [Download and install Ruby](http://www.ruby-lang.org/en/downloads/)
- 2. Use Ruby's command line gem package manager to install Rake: gem install rake
- 3. Grab the Ceedling package (from sourceforge as download or from svn) and place in your filesystem (it already contains Unity, CMock, and CException)
- 4. Create an empty build directory for your project (Ceedling will fill out the directory structure below the build root when executed)
- 5. Create a simple Rakefile (rakefile.rb) that contains a load call to Ceedling on your filesystem and a default task (tasks available to tie to default are listed in the next section): load '<path>/ceedling/lib/rakefile.rb'

```
task :default => ['test:all', :release] # ex. run all tests & build release artifact
      # namespaced tasks must be quoted
      # top-level tasks are Ruby symbols denoted by a leading ':'
```
6. Create your project YAML file (more on this later in this document). project. yml is the default file name Ceedling recognizes in the working directory from which Rake is run (Rake is the tool we actually use to take advantage of what Ceedling provides).

From scratch install notes:

- 1. Steps 1-3 are a one time affair for your local environment. When steps 1-3 are completed once, only steps 4-6 are needed for each new project.
- 2. See the sample starter project for a working setup. When steps 1-3 are complete and assuming you have gcc in your path (Ceedling's default toolchain), you will only need to edit the path within the sample Rakefile (see step 5 above) to yield a working, albeit simple, project. The default task need not be defined, but it's not a bad idea to do so.

General notes:

- 1. Certain advanced features of Ceedling rely on gcc and cpp as preprocessing tools. In most \*nix systems, these tools are already available. For Windows environments, we recommend the [mingw](http://www.mingw.org/) [project](http://www.mingw.org/) (Minimalist GNU for Windows). This represents an optional, additional setup / installation step to complement the list above. Upon installing mingw ensure your system path is updated or set [:environment][:path] in your project.yml file (see environment section later in this document).
- 2. To use a project file name other than the default  $\text{project } ym1$  or place the project file in a directory other than the one in which you'll run Rake, create an environment variable CEEDLING MAIN PROJECT FILE with your desired project file path.
- 3. To better understand Rake conventions, Rake execution, and Rakefiles, consult the [Rake tutorial,](http://rubyrake.org/) [examples, and user guide.](http://rubyrake.org/)

### **Now What? How Do I Make It GO?**

We're getting a little ahead of ourselves here, but it's good context on how to drive this bus. Everything is done via the command line. We'll cover conventions and how to actually configure your project in later sections.

To run tests, build your release artifact, etc., you will be interacting with Rake on the command line. Ceedling works with Rake to present you with named tasks that coordinate the file generation and build steps needed to accomplish something useful. You can also add your own independent Rake tasks or create plugins to extend Ceedling (more on this later).

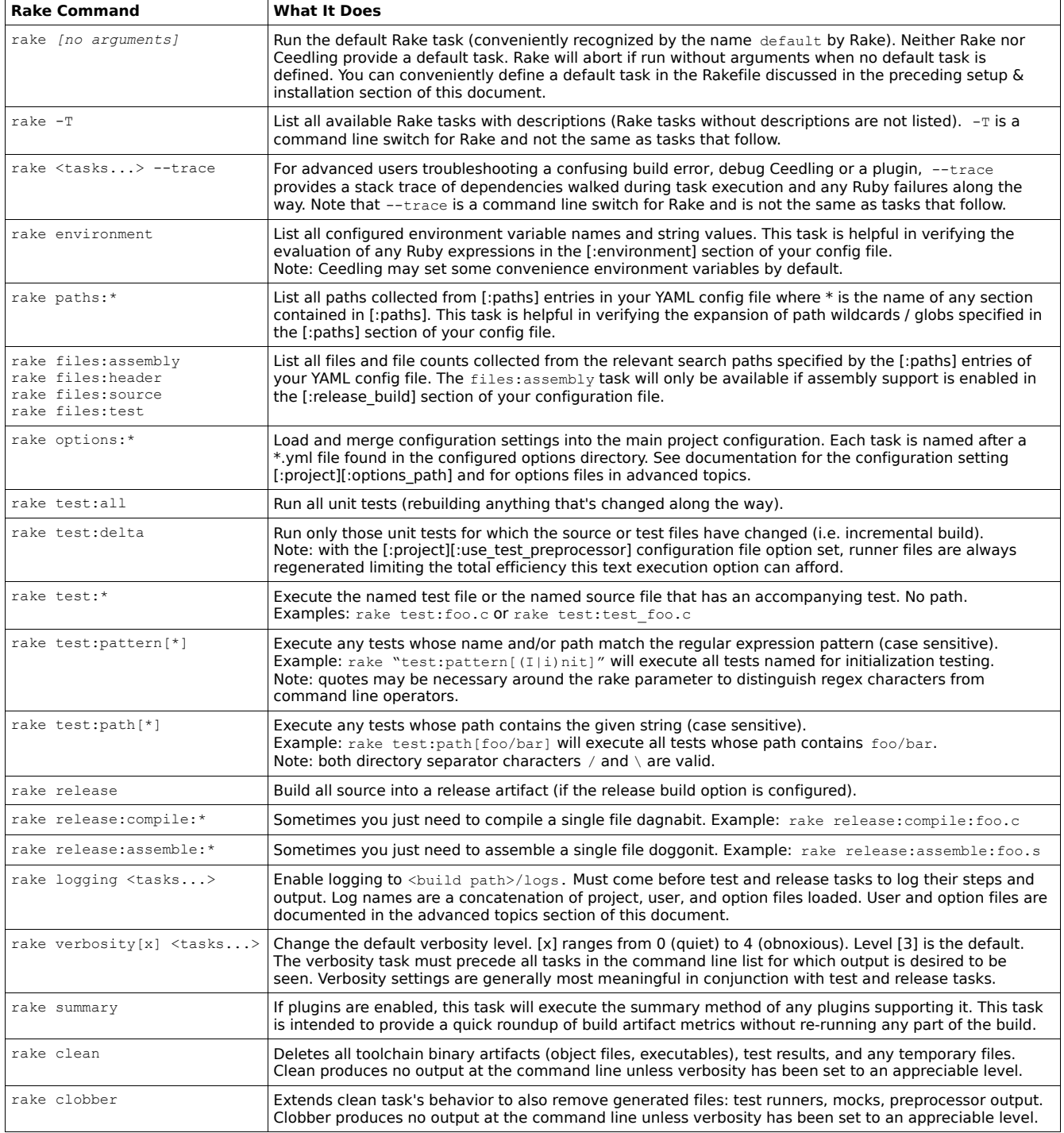

To better understand Rake conventions, Rake execution, and Rakefiles, consult the [Rake tutorial, examples, and user guide.](http://rubyrake.org/)

At present, none of Ceedling's commands provide persistence. That is, they must each be specified at the command line each time they are needed. For instance, Ceedling's verbosity command only affects output at the time it's run.

Individual test and release file tasks are not listed in -T output. Because so many files may be present it's unwieldy to list them all.

Multiple rake tasks can be executed at the command line (order is executed as provided). For example, rake clobber test:all release will removed all generated files; build and run all tests; and then build all source – in that order. If any Rake task fails along the way, execution halts before the next task.

The clobber task removes certain build directories in the course of deleting generated files. In general, it's best not to add to source control any Ceedling generated directories below the root of your top-level build directory. That is, leave anything Ceedling & its accompanying tools generate out of source control (but go ahead and add the top-level build directory that holds all that stuff). Also, since Ceedling is pretty smart about what it rebuilds and regenerates, you needn't clobber often.

### **Important Conventions**

### **Directory Structure, Filenames & Extensions**

Much of Ceedling's functionality is driven by collecting files matching certain patterns inside the paths it's configured to search. See the documentation for the [:extensions] section of your configuration file (found later in this document) to configure the file extensions Ceedling uses to match and collect files. Test file naming is covered later in this section.

Test files and source files must be segregated by directories. Any directory structure will do. Tests can be held in subdirectories within source directories, or tests and source directories can be wholly separated at the top of your project's directory tree.

### **Search Path Order**

When Ceedling searches for files (e.g. looking for header files to mock) or when it provides search paths to any of the default gcc toolchain executables, it organizes / prioritizes its search paths. The order is always: test paths, support paths, source paths, and then include paths. This can be useful, for instance, in certain testing scenarios where we desire Ceedling or a compiler to find a stand-in header file in our support directory before the actual source header file of the same name.

This convention only holds when Ceedling is using its default tool configurations and / or when tests are involved. If you define your own tools in the configuration file (see the [:tools] section documented later in this here document), you have complete control over what directories are searched and in what order. Further, test and support directories are only searched when appropriate. That is, when running a release build, test and support directories are not used at all.

### **Source Files & Binary Release Artifacts**

Your binary release artifact results from the compilation and linking of all source files Ceedling finds in the specified source directories. At present only source files with a single (configurable) extension are recognized. That is, \*.c and \*.cc files will not both be recognized – only one or the other. See the configuration options and defaults in the documentation for the [:extensions] sections of your configuration file (found later in this document).

### **Test Files & Executable Test Fixtures**

Ceedling builds each individual test file with its accompanying source file(s) into a single, monolithic test fixture executable. Test files are recognized by a naming convention: a (configurable) prefix such as "test\_" in the file name with the same file extension as used by your C source files. See the configuration options and defaults in the documentation for the [:project] and [:extensions] sections of your configuration file (found later in this document). Depending on your configuration options, Ceedling can recognize a variety of test file naming patterns in your test search paths. For example: test some super functionality.c, TestYourSourceFile.cc, Or testing MyAwesomeCode.C could each be valid test file names. Note, however, that Ceedling can recognize only one test file naming convention per project.

Ceedling knows what files to compile and link into each individual test executable by way of the #include list contained in each test file. Any C source files in the configured search directories that correspond to the header files included in a test file will be compiled and linked into the resulting test fixture executable. From this same #include list, Ceedling knows which files to mock and compile and link into the test executable (if you use mocks in your tests). That was a lot of clauses and information in a very few sentences; the example that follows in a bit will make it clearer.

By naming your test functions according to convention, Ceedling will extract and collect into a runner C file calls to all your test case functions. This runner file handles all the execution minutiae so that your test file can be quite simple and so that you never forget to wire up a test function to be executed. In this generated runner lives the main() entry point for the resulting test executable. There are no configuration options for the naming convention of your test case functions. A test case function signature must have these three elements: void return, void parameter list, and the function name prepended with lowercase "test". In other words, a test function signature should look like this: void test*[any name you like]*(void).

A commented sample test file follows on the next page. Also, see the sample project contained in the Ceedling documentation bundle.

```
// test_foo.c -----------------------------------------------
#include "unity.h" // compile/link in Unity test framework
#include "types.h" // header file with no *.c file –- no compilation/linking
#include "foo.h" // source file foo.c under test
#include "mock bar.h" // bar.h will be found and mocked as mock bar.c + compiled/linked in;
                       // foo.c includes bar.h and uses functions declared in it
#include "mock baz.h" // baz.h will be found and mocked as mock baz.c + compiled/linked in
                        // foo.c includes baz.h and uses functions declared in it
void setUp(void) {} // every test file requires this function;
                        // setUp() is called by the generated runner before each test case function
void tearDown(void) {} // every test file requires this function;
                        // tearDown() is called by the generated runner before each test case function
// a test case function
void test_Foo_Function1_should_Call_Bar_AndGrill(void)
{
    Bar AndGrill Expect(); \frac{1}{2} // setup function from mock bar.c that instructs our
                                              // framework to expect Bar AndGrill() to be called once
    TEST ASSERT EQUAL(0xFF, Foo Function1()); // assertion provided by Unity
                                              // Foo Function1() calls Bar AndGrill() & returns a byte
}
// another test case function
void test_Foo_Function2_should_Call_Baz_Tec(void)
{
    Baz Tec ExpectAnd Return(1); \frac{1}{1} setup function provided by mock baz.c that instructs our
                                       // framework to expect Baz Tec() to be called once and return 1
    TEST ASSERT TRUE(Foo Function2()); // assertion provided by Unity
}
// end of test_foo.c ----------------------------------------
```
From the test file specified above Ceedling will generate test foo\_runner.c; this runner file will contain main() and call both of the example test case functions.

The final test executable will be test foo.exe (for Windows machines or test foo.out for \*nix systems – depending on default or configured file extensions). Based on the #include list above, the test executable will be the output of the linker having processed unity.o, foo.o, mock bar.o, mock baz.o, test foo.o, and test foo runner.o. Ceedling finds the files, generates mocks, generates a runner, compiles all the files, and links everything into the test executable. Ceedling will then run the test executable and collect test results from it to be reported to the developer at the command line.

For more on the assertions and mocks shown, consult the documentation for Unity and CMock.

# **The Magic of Dependency Tracking**

Ceedling is pretty smart in using Rake to build up your project's dependencies. This means that Ceedling automagically rebuilds all the appropriate files in your project when necessary: when your configuration changes, Ceedling or any of the other tools are updated, or your source or test files change. For instance, if you modify a header file that is mocked, Ceedling will ensure that the mock is regenerated and all tests that use that mock are rebuilt and re-run when you initiate a relevant testing task. When you see things rebuilding, it's for a good reason. Ceedling attempts to regenerate and rebuild only what's needed for a given execution of a task. In the case of large projects, assembling dependencies and acting upon them can cause some delay in executing tasks.

With one exception, the trigger to rebuild or regenerate a file is always a disparity in timestamps between a target file and its source – if an input file is newer than its target dependency, the target is rebuilt or regenerated. For example, if the C source file from which an object file is compiled is newer than that object file on disk, recompilation will occur (of course, if no object file exists on disk, compilation will always occur). The one exception to this dependency behavior is specific to your input configuration. Only if your logical configuration changes will a system-wide rebuild occur. Reorganizing your input configuration or otherwise updating its file timestamp without modifying the values within the file will not trigger a rebuild. This behavior handles the various ways in which your input configuration can change (discussed later in this document) without having changed your actual project YAML file.

Ceedling needs a bit of help to accomplish its magic with deep dependencies. Shallow dependencies are straightforward: a mock is dependent on the header file from which it's generated, a test file is dependent upon the source files it includes (see the preceding conventions section), etc. Ceedling handles these "out of the box." Deep dependencies are specifically a C-related phenomenon and occur as a consequence of include statements within C source files. Say a source file includes a header file and that header file in turn includes another header file which includes still another header file. A change to the deepest header file should trigger a recompilation of the source file, a relinking of all the object files comprising a test fixture, and a new execution of that test fixture.

Ceedling can handle deep dependencies but only with the help of a C preprocessor. Ceedling is quite capable, but a full C preprocessor it ain't. Your project can be configured to use a C preprocessor or not. Simple projects or large projects constructed so as to be quite flat in their include structure generally don't need deep dependency preprocessing – and can enjoy the benefits of faster execution. Legacy code, on the other hand, will almost always want to be tested with deep preprocessing enabled. Set up of the C preprocessor is covered in the documentation for the [:project] and [:tools] section of the configuration file (later in this document). Ceedling contains all the configuration necessary to use the gcc preprocessor by default. That is, as long as gcc is in your system search path, deep preprocessing of deep dependencies is available to you by simply enabling it in your project configuration file.

# **Ceedling's Build Output**

Ceedling requires a top-level build directory for all the stuff that it, the accompanying test tools, and your toolchain generate. That build directory's location is configured in the [:project] section of your configuration file (discussed later). There can be a ton of generated files. By and large, you can live a full and meaningful life knowing absolutely nothing at all about the files and directories generated below the root build directory.

As noted already, it's good practice to add your top-level build directory to source control but nothing generated beneath it. You'll spare yourself headache if you let Ceedling delete and regenerate files and directories in a non-versioned corner of your project's filesystem beneath the top-level build directory.

The artifacts directory is the one and only directory you may want to know about beneath the top-level build directory. The subdirectories beneath artifacts will hold your binary release target output (if your project is configured for release builds) and will serve as the conventional location for plugin output. This directory structure was chosen specifically because it tends to work nicely with Continuous Integration setups that recognize and list build artifacts for retrieval / download.

# **The Almighty Project Configuration File (in Glorious YAML)**

Please consult YAML documentation for the finer points of format and to understand details of our YAML-based configuration file. We recommend [Wikipedia's entry on YAML](http://en.wikipedia.org/wiki/Yaml) for this. A few highlights from that reference page:

- YAML streams are encoded using the set of printable Unicode characters, either in UTF-8 or UTF-16
- Whitespace indentation is used to denote structure; however tab characters are never allowed as indentation
- Comments begin with the number sign ( $#$ ), can start anywhere on a line, and continue until the end of the line unless enclosed by quotes
- List members are denoted by a leading hyphen ( ) with one member per line, or enclosed in square brackets ( [ ] ) and separated by comma space ( , )
- Hashes are represented using the colon space ( : ) in the form key: value, either one per line or enclosed in curly braces  $( { } 3)$  and separated by comma space  $( , )$
- Strings (scalars) are ordinarily unquoted, but may be enclosed in double-quotes ( " ), or single-quotes ( ' )
- YAML requires that colons and commas used as list separators be followed by a space so that scalar values containing embedded punctuation can generally be represented without needing to be enclosed in quotes
- Repeated nodes are initially denoted by an ampersand ( $\&$ ) and thereafter referenced with an asterisk ( $*)$

#### Notes on what follows:

- Each of the following sections represent top-level entries in the YAML configuration file.
- Unless explicitly specified in the configuration file, default values are used by Ceedling.
- These three settings, at minimum, must be specified:
	- [:project][:build\_root]
	- [:paths][:source]
	- [:paths][:test]
- As much as is possible, Ceedling validates your settings in properly formed YAML.
- Improperly formed YAML will cause a Ruby error when the YAML is parsed. This is usually accompanied by a complaint with line and column number pointing into the project file.
- Certain advanced features rely on gcc and cpp as preprocessing tools. In most \*nix systems, these tools are already available. For Windows environments, we recommend the [mingw project](http://www.mingw.org/) (Minimalist GNU for Windows).
- Ceedling is primarily meant as a build tool to support automated unit testing. All the heavy lifting is involved there. Creating a simple binary release build artifact is quite trivial in comparison. Consequently, most default options and the construction of Ceedling itself is skewed towards supporting testing though Ceedling can, of course, build your binary release artifact as well. Note that complex binary release artifacts (e.g. application + bootloader or multiple libraries) are beyond Ceedling's release build ability.

Conventions / features of Ceedling-specific YAML:

Any second tier setting keys anywhere in YAML whose names end in path or paths are automagically processed like all Ceedling-specific paths in the YAML to have consistent directory separators (i.e. "/") and to take advantage of inline Ruby string expansion (see [:environment] setting below for further explanation of string expansion).

**Let's Be Careful Out There:** Ceedling performs validation on the values you set in your configuration file (this assumes your YAML is correct and will not fail format parsing, of course). That said, validation is limited to only those settings Ceedling uses and those that can be reasonably validated. Ceedling does not limit what can exist within your configuration file. In this way, you can take full advantage of YAML as well as add sections and values for use in your own custom plugins (documented later). The consequence of this is simple but important. A misspelled configuration section name or value name is unlikely to cause Ceedling any trouble. Ceedling will happily process that section or value and simply use the properly spelled default maintained internally – thus leading to unexpected behavior without warning.

# **project:** global project settings

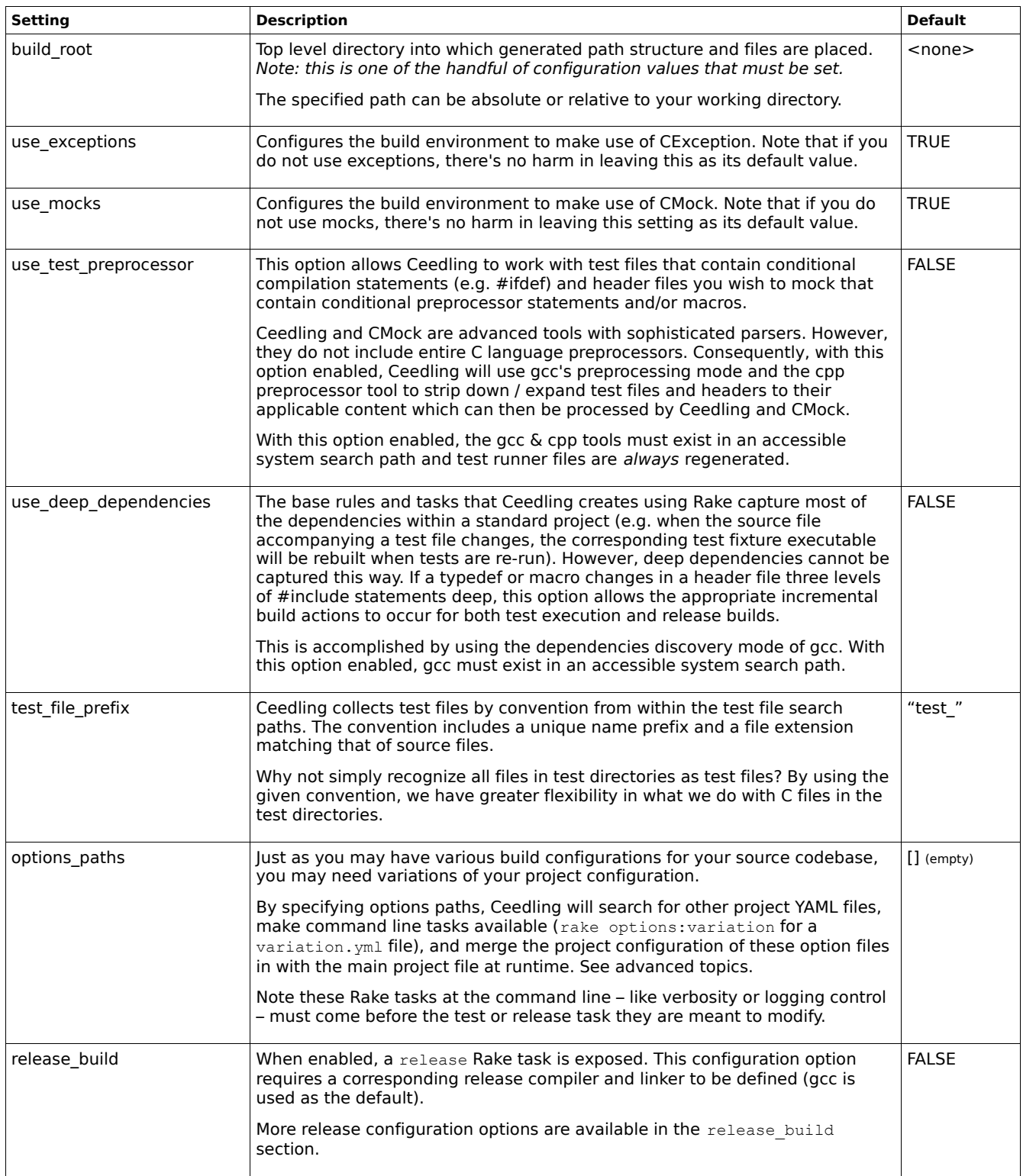

#### Example [:project] YAML blurb

:project:

```
 :build_root: project_awesome/build
```
:use exceptions: FALSE

```
:use test preprocessor: TRUE
```
:use\_deep\_dependencies: TRUE

```
 :options_paths:
```
- project/options
- external/shared/options

```
 :release_build: TRUE
```
### **release\_build:** configuration of optional release build binary artifact generation

Ceedling is primarily concerned with facilitating the somewhat complicated mechanics of automating unit tests. The same mechanisms are easily capable of building a final release binary artifact (i.e. non test code; the thing that is your final working software that you execute on target hardware).

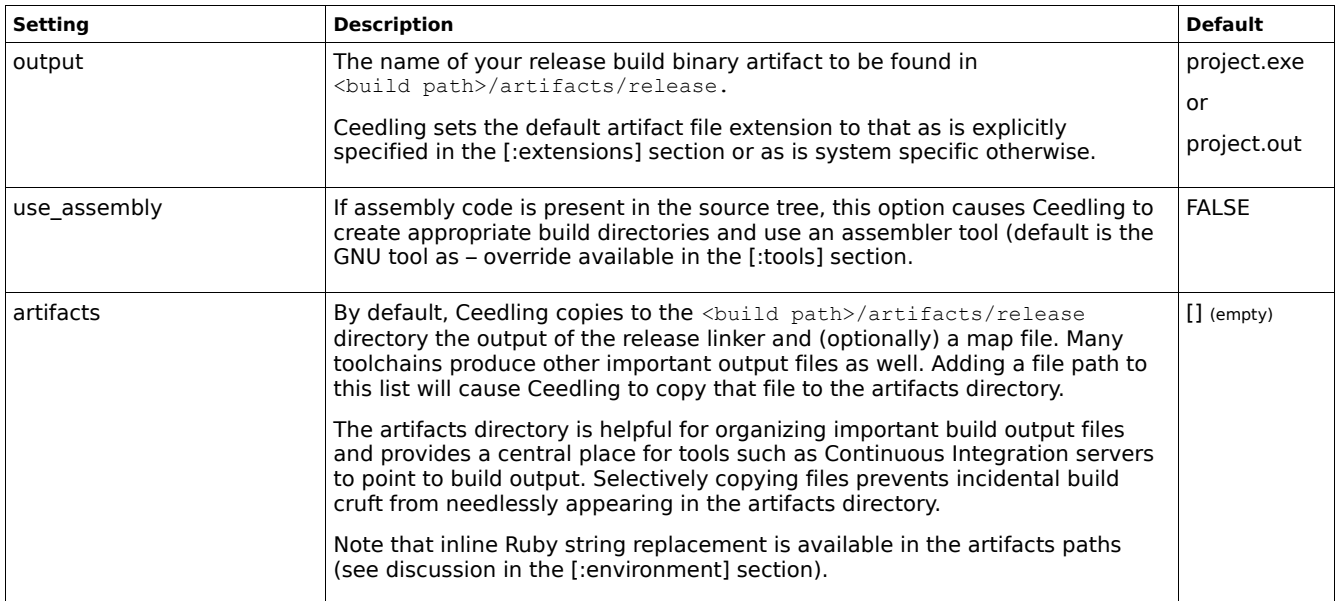

### Example [:release\_build] YAML blurb

```
:release_build:
```

```
 :output: top_secret.bin
```

```
 :use_assembly: TRUE
```

```
 :artifacts:
```

```
- build/release/out/c/top_secret.s19
```
### **paths:** options controlling search paths for source and header (and assembly) files

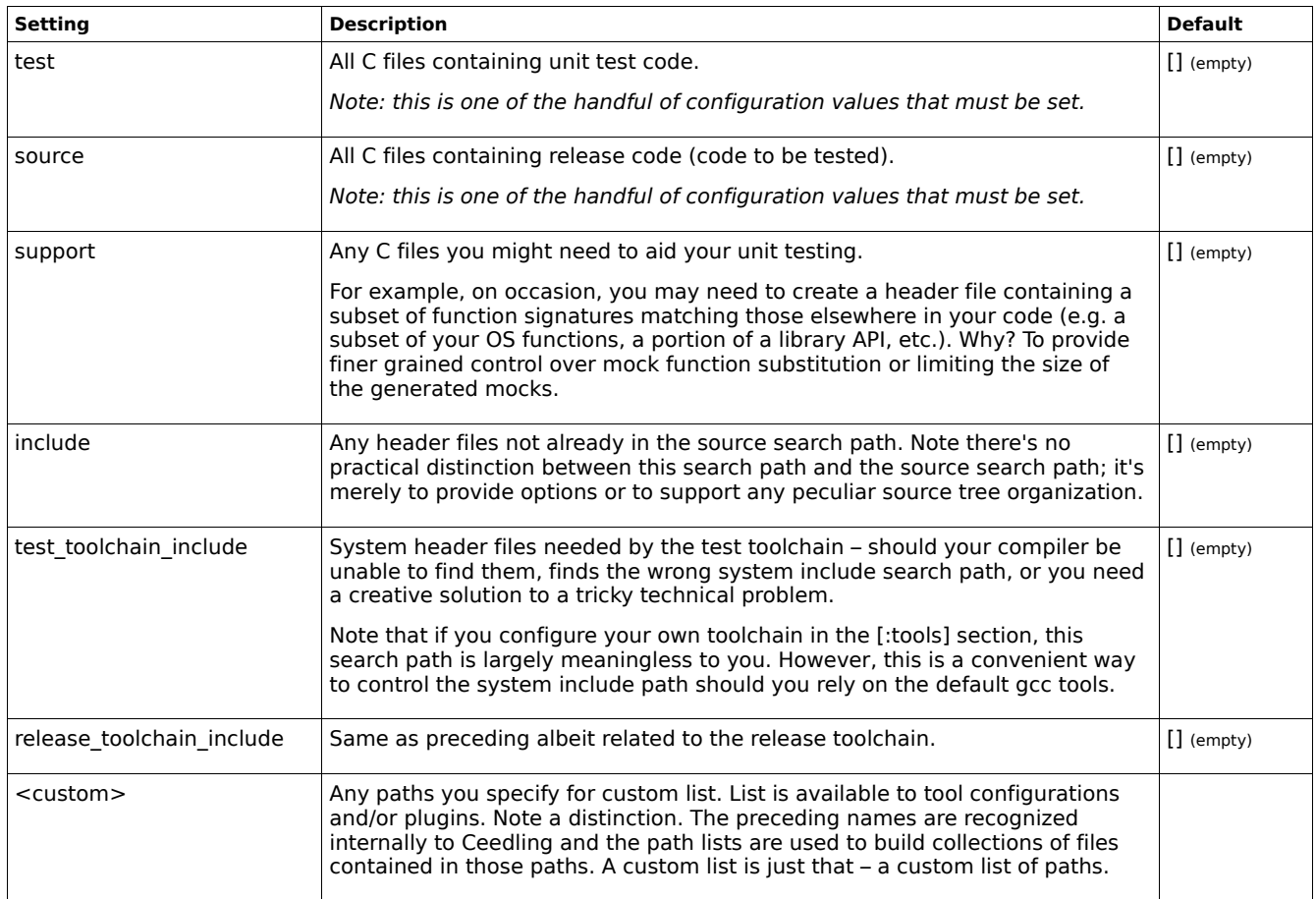

Notes on path grammar within the [:paths] section:

- Order of search paths listed in [:paths] is preserved when used by an entry in the [:tools] section
- Wherever multiple path lists are combined for use Ceedling prioritizes path groups as follows: test paths, support paths, source paths, include paths. This can be useful, for instance, in certain testing scenarios where we desire Ceedling or the compiler to find a stand-in header file before the actual source header file of the same name.
- Paths:
	- 1. can be absolute or relative
	- 2. can be singly explicit a single fully specified path
	- 3. can include a glob operator (more on this below)
	- 4. can use inline Ruby string replacement (see [:environment] section for more)
	- 5. default as an addition to a specific search list (more on this in the examples)
	- 6. can act to subtract from a glob included in the path list (more on this in the examples)

[Globs](http://ruby.about.com/od/beginningruby/a/dir2.htm) as used by Ceedling are wildcards for specifying directories without the need to list each and every required search path. Ceedling globs operate just as Ruby globs except that they are limited to matching directories and not files. Glob operators include the following \* \*\* ? [-] {,} (note: this list is space separated and not comma separated as commas are used within the bracket operators).

- \* All subdirectories of depth 1 below the parent path and including the parent path
- \*\* All subdirectories recursively discovered below the parent path and including the parent path
- ? Single alphanumeric character wildcard
- $[x-y]$  Single alphanumeric character as found in the specified range

 $\{x,y\}$  Single alphanumeric character from the specified list

#### Example [:paths] YAML blurbs

 - project/test/application - project/test/utilities

:custom: #custom path list

- "#{PROJECT\_ROOT}/other" #inline Ruby string expansion

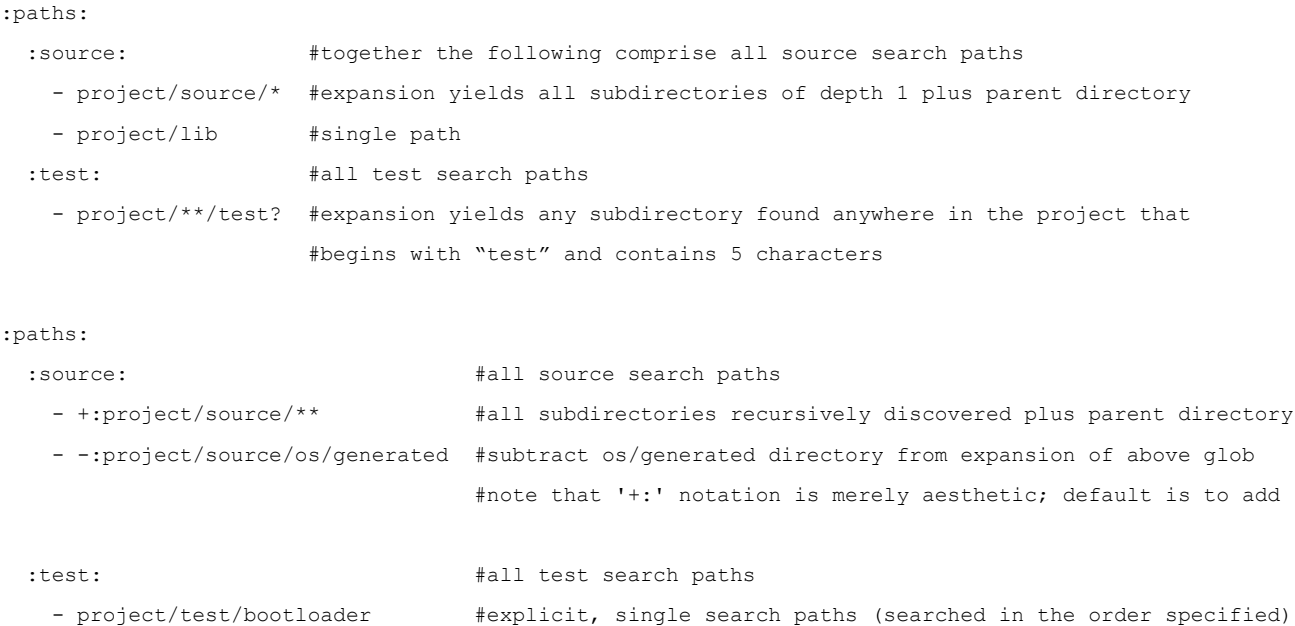

Globs and inline Ruby string expansion can require trial and error to arrive at your intended results. Use the

rake paths:\* command line options (documented in preceding section) to verify your settings.

**files:** configuration options to tweak file collections assembled from [:paths] and [:extensions]

Ceedling relies on file collections automagically assembled from paths, globs, and file extensions. File collections greatly simplify project set up. However, sometimes you need to remove from or add individual files to those collections.

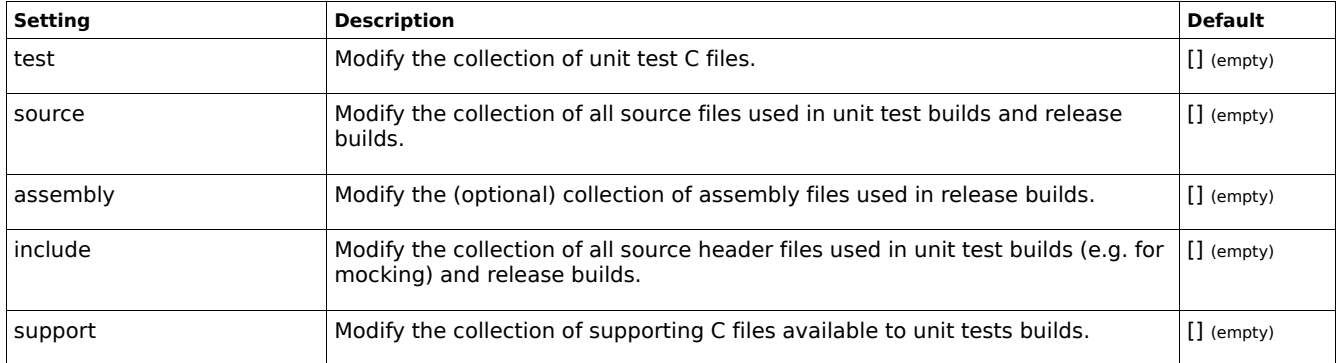

Note: All path grammar documented in [:paths] section applies to [:files] path entries – albeit at the file path level and not the directory level.

### Example [:files] YAML blurb

:files:

#### :source:

- callbacks/comm.c # entry defaults to file addition
- +:callbacks/comm\*.c # add all comm files matching glob pattern
- -:source/board/atm134.c # not our board

:test:

- -:test/io/test\_output\_manager.c # remove unit tests from test build

#### **environment:** inserts environment variables into the shell instance executing configured tools

Ceedling creates environment variables from any key / value pairs in the environment section. Keys become an environment variable name in uppercase. The values are strings assigned to those environment variables. These value strings are either simple string values in YAML or the concatenation of a YAML array.

Ceedling is able to execute inline Ruby string substitution code to set environment variables. This evaluation occurs when the project file is first processed for any environment pair's value string including the Ruby string substitution pattern  $\#$ {...}. Note that environment value strings that *begin* with this pattern should always be enclosed in quotes. YAML defaults to processing unquoted text as a string; quoting text is optional. If an environment pair's value string begins with the Ruby string substitution pattern, YAML will interpret the string as a Ruby comment (because of the #). Enclosing each environment value string in quotes is a safe practice.

[:environment] entries are processed in the configured order (later entries can reference earlier entries).

#### Special case: PATH handling

:environment:

In the specific case of specifying an environment key named *path*, an array of string values will be concatenated with the appropriate platform-specific path separation character (e.g. ':' on \*nix, ';' on Windows). All other instances of environment keys assigned YAML arrays use simple concatenation.

#### Example [:environment] YAML blurb

- :license server: gizmo.intranet #LICENSE SERVER set with value "gizmo.intranet" - :license: "#{`license.exe`}" #LICENSE set to string generated from shelling out to #execute license.exe; note use of enclosing quotes - :path: #concatenated with path separator (see special case above) - Tools/gizmo/bin  $#$ prepend existing PATH with gizmo path - "#{ENV['PATH']}" #pattern #{…} triggers ruby evaluation string substitution #note: value string must be quoted because of '#'

- :logfile: system/logs/thingamabob.log #LOGFILE set with path for a log file

#### **extension:** configure file name extensions used to collect lists of files searched in [:paths]

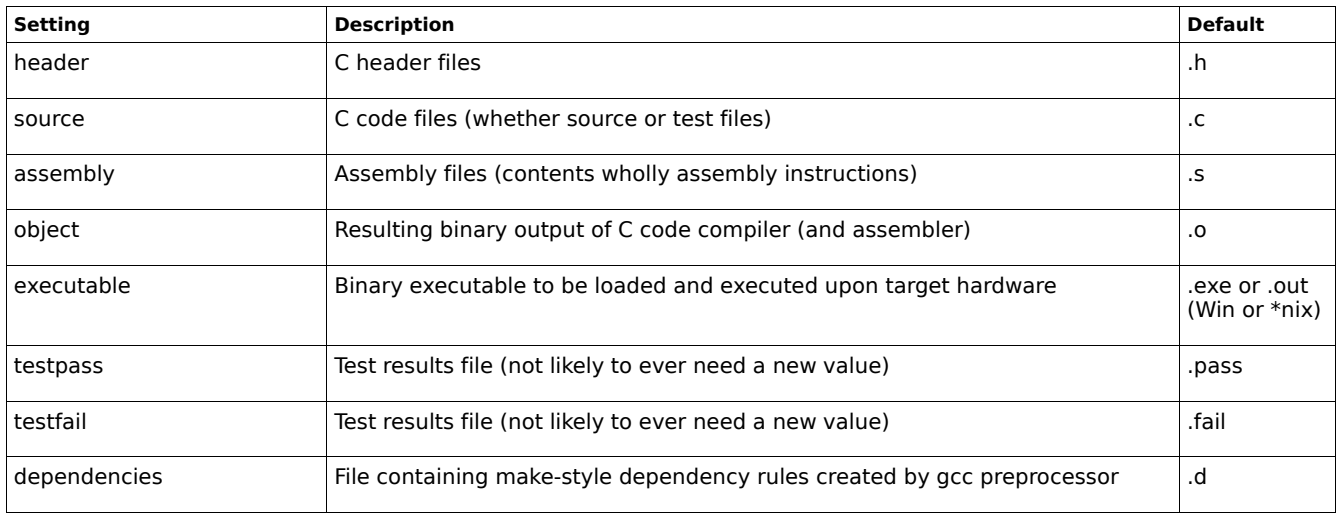

### Example [:extension] YAML blurb

:extension:

:source: .cc

:executable: .bin

### **defines:** command line defines used in test and release compilation by configured tools

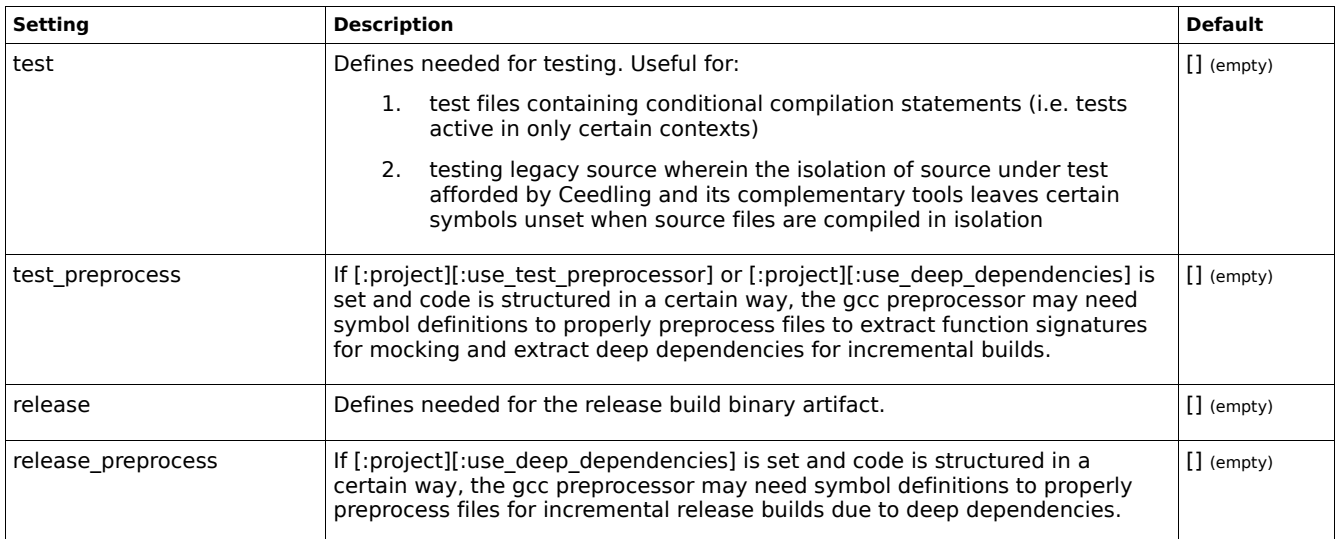

#### Example [:defines] YAML blurb

:defines:

:test:

- UNIT\_TESTING #for select cases in source to allow testing with a changed behavior or interface
- $-$  OFF=0
- $-$  ON=1
- FEATURE\_X=ON

:source:

- FEATURE\_X=ON

#### **flags:** configure per-file compilation and linking flags

Ceedling tools (see later [:tools] section) are used to configure compilation and linking of test and source files. These tool configurations are a one-size-fits-all approach. Should individual files require special compilation or linking flags, the settings in the [:flags] section work in conjunction with tool definitions by way of argument substitution to achieve this.

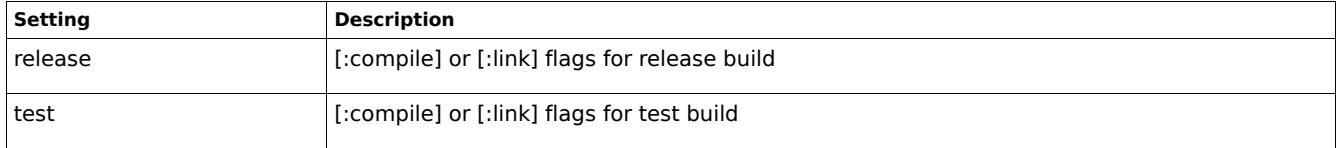

Notes:

- Ceedling works with the [:release] and [:test] build contexts as-is; plugins can add additional contexts
- Only [:compile] and [:link] are recognized operations beneath a context
- File specifiers do not include a path or file extension
- File specifiers are case sensitive (must match original file name)
- '\*' is a special (optional) file specifier to provide flags to all files not otherwise specified

#### Example [:flags] YAML blurb

```
:flags:
  :release:
    :compile:
     : main: # add '-Wall' to compilation of main.c
        - -Wall
      :fan: # add '--O2' to compilation of fan.c
       - -02 :*: # add '-foo' to compilation of all files not main.c or fan.c
       - -foo
  :test:
    :compile:
      :main: # add '--O1' to compilation of main.c as part of test builds including main.c
       - -01 :link:
     :test main: # add '--bar --baz' to linking of test main.exe
        - --bar
        - --baz
```
**cmock:** configure CMock's code generation options and set symbols used to modify CMock's compiled features

Ceedling sets values for a subset of CMock settings. All CMock options are available to be set, but only those options set by Ceedling in an automated fashion are documented below. See CMock documentation.

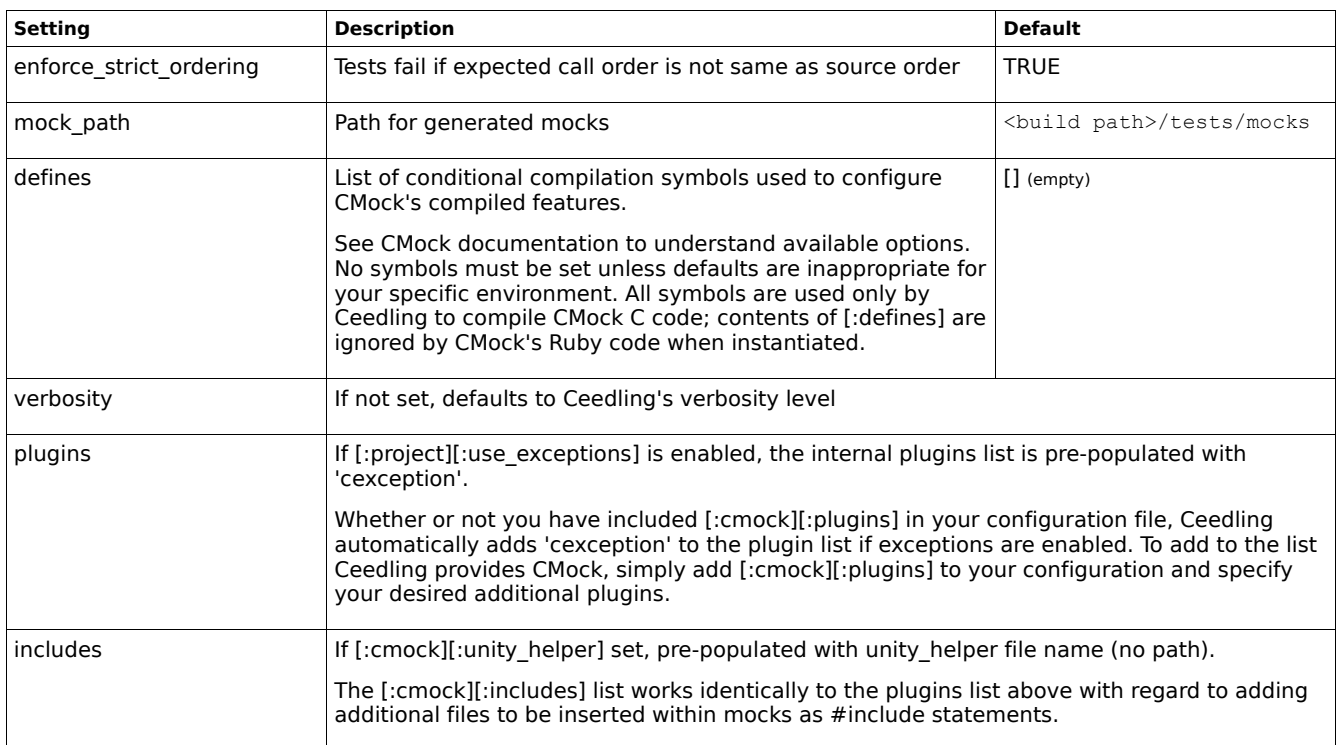

The last four settings above are directly tied to other Ceedling settings; hence, why they are listed and explained here. The first setting above, [:enforce\_strict\_ordering], defaults to FALSE within CMock. It is set to TRUE by default in Ceedling as our way of encouraging you to use strict ordering. It's a teeny bit more expensive in terms of code generated, test execution time, and complication in deciphering test failures. However, it's good practice. And, of course, you can always disable it by overriding the value in the Ceedling YAML configuration file.

**cexception:** configure symbols used to modify CException's compiled features

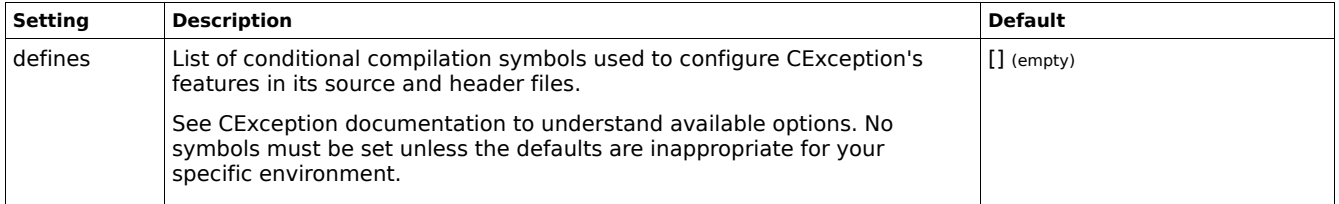

**unity:** configure symbols used to modify Unity's compiled features

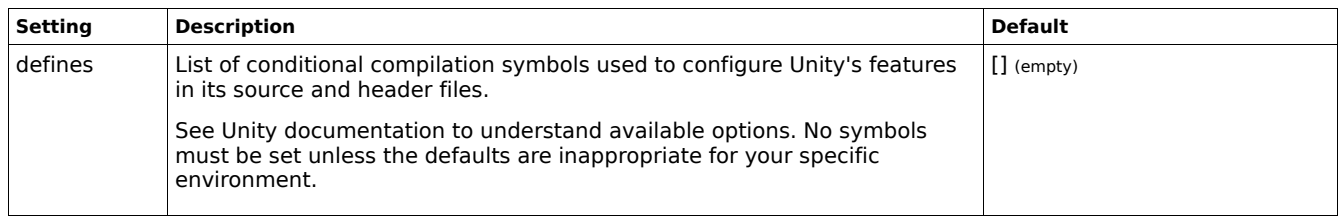

Notes on Unity configuration:

- **Verification** Ceedling does no verification of your configuration values. In a properly configured setup, your Unity configuration values are processed, collected together with any test define symbols you specify elsewhere, and then passed to your toolchain during test compilation. Unity's conditional compilation statements, your toolchain's preprocessor, and/or your toolchain's compiler will complain appropriately if your specified configuration values are incorrect, incomplete, or incompatible.
- **Routing \$stdout** Unity defaults to using putchar() in C's standard library to display test results. For more exotic environments than a desktop with a terminal (e.g. running tests directly on a non-PC target), you have options. For example, you could create a routine that transmits a character via RS232 or USB. Once you have that routine, you can replace  $\text{putchar}(x)$  calls in Unity by overriding the function-like macro UNITY\_OUTPUT\_CHAR. Consult your toolchain and shell documentation.

#### Example [:unity] YAML blurbs

:unity: #itty bitty processor & toolchain with limited test execution options

:defines:

- UNITY INT WIDTH=16 #16 bit processor without support for 32 bit instructions
- UNITY EXCLUDE FLOAT #no floating point unit
	- #let's say environment & tools provide no way to run tests on desktop so we gotta go on target #replace putchar() with write usart() via command line specified macro (gcc style)
	- #note escaped quotes for our hypothetical shell that doesn't like parens in arguments
	- #transformed into -D"UNITY OUTPUT CHAR(a)=write usart(a)" at command line by [:tools] entry
- "\"UNITY\_OUTPUT\_CHAR(a)=write\_usart(a)\""

:unity: #great big gorilla processor that grunts and scratches

:defines:

- UNITY SUPPORT 64 #big memory, big counters, big registers
- UNITY LINE TYPE=\"unsigned int\" #apparently we're using really long test files,
- UNITY COUNTER TYPE=\"unsigned int\" #and we've got a ton of test cases in those test files
- UNITY\_FLOAT\_TYPE=\"double\" #you betcha

### **tools:** a means for representing command line tools for use under Ceedling's automation framework

Ceedling requires a variety of tools to work its magic. By default, the GNU toolchain (gcc, cpp, as) are configured and ready for use with no additions to the project configuration YAML file. However, as most work will require a project-specific toolchain, Ceedling provides a generic means for specifying / overriding tools.

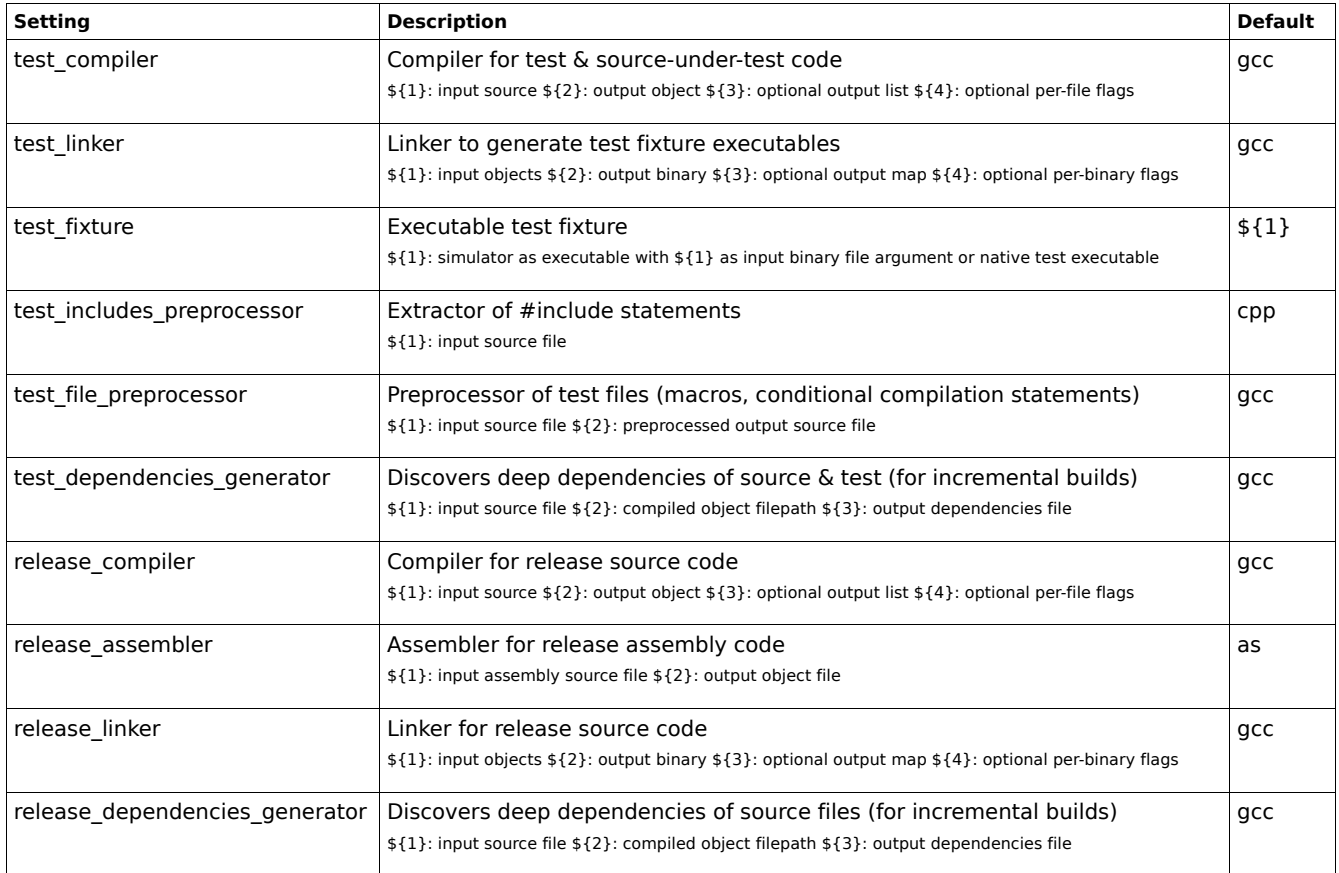

A Ceedling tool has a handful of configurable elements:

- 1. [:executable] (required) Command line executable having the form of:
	- 1. A fully specified absolute file path, or
	- 2. A relative file path, or
	- 3. Executable file name with no path (but available in a system search path)
	- 4. Runtime substitution value (see following sections)
- 2. [:arguments] (required) List of command line arguments and substitutions
- 3. [:name] Simple name (e.g. "nickname") of tool beyond its executable name (if not explicitly set then Ceedling will form a name from the tool's YAML entry name)
- 4. [:stderr\_redirect] Control of capturing \$stderr messages {:none, :auto, :win, :unix, :tcsh}. Defaults to :none if unspecified; create a custom entry by specifying a simple string instead of any of the available symbols.
- 5. [:background\_exec] Control execution as background process {:none, :auto, :win, :unix}. Defaults to :none if unspecified.

# **Tool Element Runtime Substitution**

To accomplish useful work on multiple files, a configured tool will most often require that some number of its arguments or even the executable itself change for each run. Consequently, every tool's argument list and executable field possess two means for substitution at runtime. Ceedling provides two kinds of inline Ruby execution and a notation for populating elements with dynamically gathered values within the build environment.

## **Tool Element Runtime Substitution: Inline Ruby Execution**

In-line Ruby execution works similarly to that demonstrated for the [:environment] section except that substitution occurs as the tool is executed and not at the time the configuration file is first scanned.

- #{…} Ruby string substitution pattern wherein the containing string is expanded to include the string generated by Ruby code between the braces. Multiple instances of this expansion can occur within a single tool element entry string. Note that if this string substitution pattern occurs at the very beginning of a string in the YAML configuration the entire string should be enclosed in quotes (see the [:environment] section for further explanation on this point).
- {…} If an entire tool element string is enclosed with braces, it signifies that Ceedling should execute the Ruby code contained within those braces. Say you have a collection of paths on disk and some of those paths include spaces. Further suppose that a single tool that must use those paths requires those spaces to be escaped, but all other uses of those paths requires the paths to remain unchanged. You could use this Ceedling feature to insert Ruby code that iterates those paths and escapes those spaces in the array as used by the tool of this example.

### **Tool Element Runtime Substitution: Notational Substitution**

A Ceedling tool's other form of dynamic substitution relies on a '\$' notation. These '\$' operators can exist anywhere in a string and can be decorated in any way needed. To use a literal '\$', escape it as '\\\$'.

- $$$  Simple substitution for value(s) globally available within the runtime (most often a string or an array).
- $${}_{;}$  When a Ceedling tool's command line is expanded from its configured representation and used within Ceedling Ruby code, certain calls to that tool will be made with a parameter list of substitution values. Each numbered substitution corresponds to a position in a parameter list. Ceedling Ruby code expects that configured compiler and linker tools will contain \${1} and \${2} replacement arguments. In the case of a compiler  $\{1\}$  will be a C code file path, and  $\{2\}$  will be the file path of the resulting object file. For a linker \${1} will be an array of object files to link, and \${2} will be the resulting binary executable. For an executable test fixture  $\frac{1}{2}$  is either the binary executable itself (when using a local toolchain such as gcc) or a binary input file given to a simulator in its arguments.

#### Example [:tools] YAML blurbs

```
:tools:
 :test compiler:
    :executable: compiler #exists in system search path
     :name: 'acme test compiler'
     :arguments:
       - -I"$": COLLECTION PATHS TEST TOOLCHAIN INCLUDE * expands to -I search paths
       - -I"$": COLLECTION PATHS TEST SUPPORT SOURCE INCLUDE VENDOR #expands to -I search paths
       - -D$: COLLECTION TEST DEFINES #expands to all -D defined symbols
        - --network-license #simple command line argument
        - -optimize-level 4 #simple command line argument
        - "#{`args.exe -m acme.prj`}" #in-line ruby sub to shell out & build string of arguments
       - -c ${1}    4source code input file (Ruby method call param list sub)
       - -o ${2}    4object file output (Ruby method call param list sub)
  :test_linker:
     :executable: /programs/acme/bin/linker.exe #absolute file path
     :name: 'acme test linker'
     :arguments:
        - ${1} #list of object files to link (Ruby method call param list sub)
        - -l$-lib: #inline yaml array substitution to link in foo-lib and bar-lib
          - foo
           - bar
        - -o ${2} #executable file output (Ruby method call param list sub)
  :test_fixture:
     :executable: tools/bin/acme_simulator.exe #relative file path to command line simulator
     :name: 'acme test fixture'
    :stderr redirect: :win #inform Ceedling what model of $stderr capture to use
     :arguments:
       - -mem large #simple command line argument
        - -f "${1}" #binary executable input file to simulator (Ruby method call param list sub)
Resulting command line constructions from preceding example [:tools] YAML blurbs
```
> compiler -I"/usr/include" -I"project/tests" -I"project/tests/support" -I"project/source" -I"project/include" -DTEST -DLONG NAMES -network-license -optimize-level 4 arg-foo arg-bar arg-baz -c project/source/source.c -o build/tests/out/source.o

[notes: (1.) "arg-foo arg-bar arg-baz" is a fabricated example string collected from \$stdout as a result of shell execution of args.exe (2.) the -c and -o arguments are fabricated examples simulating a single compilation step for a test;  $f1$  &  $f2$  are single files]

> \programs\acme\bin\linker.exe thing.o unity.o test thing runner.o test thing.o mock foo.o mock bar.o -lfoo-lib -lbar-lib -o build\tests\out\test thing.exe

[note: in this scenario \${1} is an array of all the object files needed to link a test fixture executable]

> tools\bin\acme\_simulator.exe -mem large -f "build\tests\out\test thing.bin 2>&1"

[notes: (1.) : executable could have simply been  $f1$ } – if we were compiling and running native executables instead of cross compiling (2.) we're using \$stderr redirection to allow us to capture simulator error messages to \$stdout for display at the run's conclusion]

#### Notes:

- The upper case names are Ruby global constants that Ceedling builds
- "COLLECTION\_" indicates that Ceedling did some work to assemble the list. For instance, expanding path globs,

combining multiple path globs into a convenient summation, etc.

- At present, \$stderr redirection is primarily used to capture errors from test fixtures so that they can be displayed at the conclusion of a test run. For instance, if a simulator detects a memory access violation or a divide by zero error, this notice might go unseen in all the output scrolling past in a terminal.
- The preprocessing tools can each be overridden with non-gcc equivalents. However, this is an advanced feature not yet documented and requires that the replacement toolchain conform to the same conventions used by gcc.

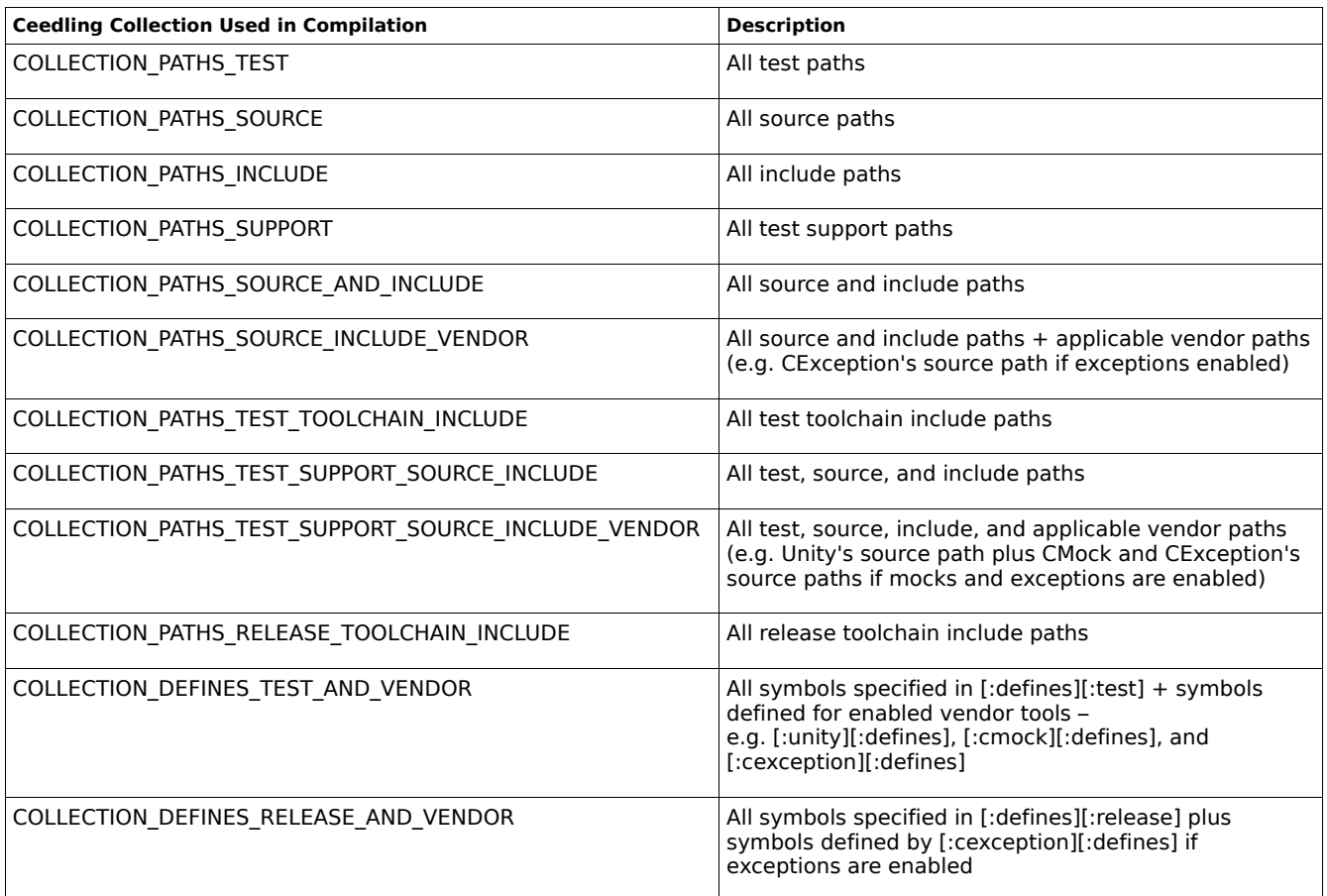

Notes:

- Other collections exist within Ceedling. However, they are only useful for advanced features not yet documented.
- Wherever multiple path lists are combined for use Ceedling prioritizes path groups as follows: test paths, support paths, source paths, include paths. This can be useful, for instance, in certain testing scenarios where we desire Ceedling or the compiler to find a stand-in header file before the actual source header file of the same name.

### **plugins:** Ceedling extensions

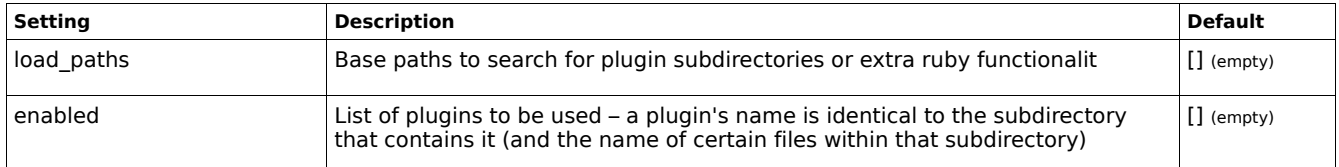

Plugins can provide a variety of added functionality to Ceedling. In general use, it's assumed that at least one reporting plugin will be used to format test results. However, if no reporting plugins are specified, Ceedling will print to  $\frac{1}{5}$  and the (quite readable) raw test results from all test fixtures executed.

# Example [:plugins] YAML blurb

:plugins:

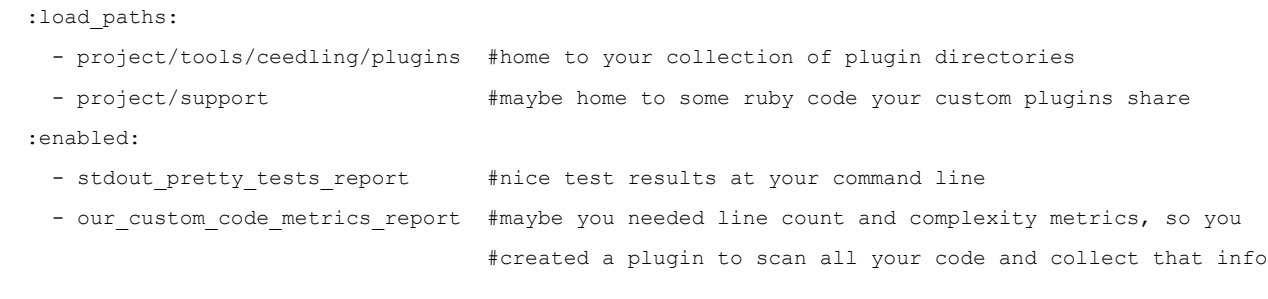

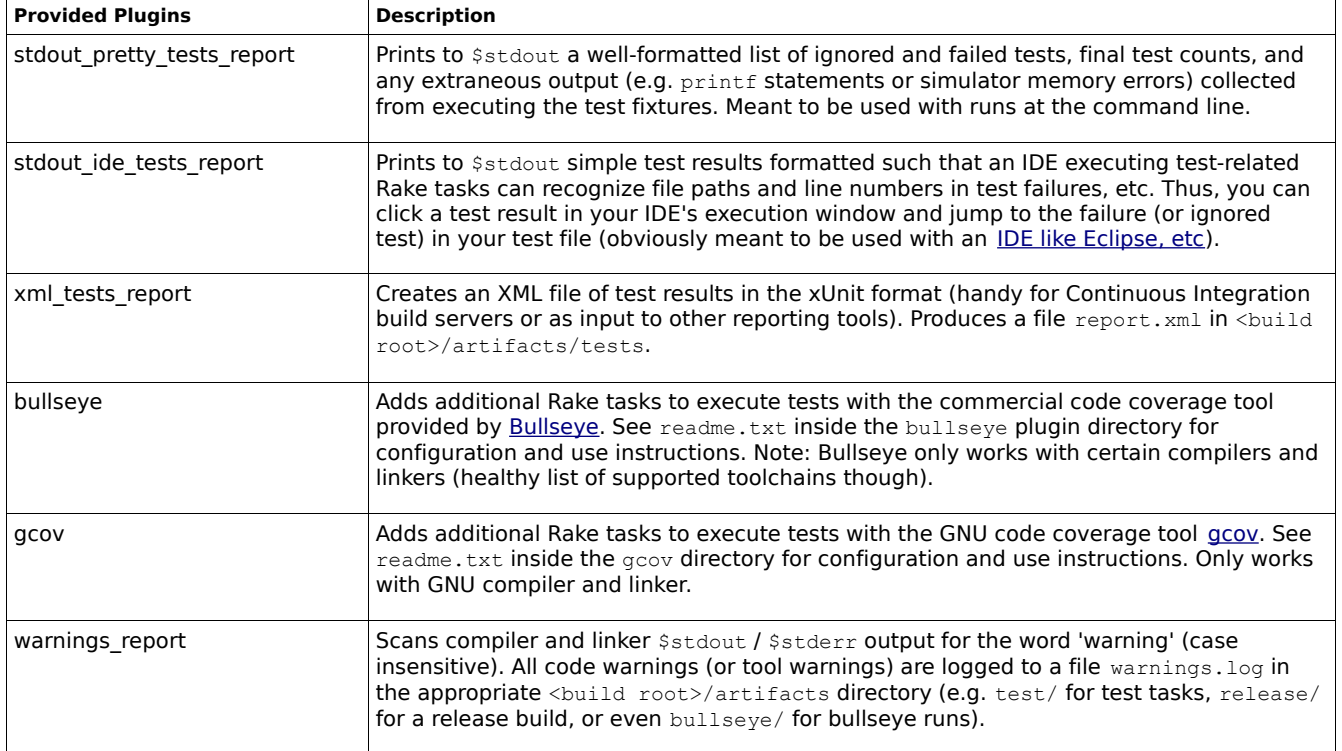

# **Advanced Topics (Coming)**

# **Modifying Your Configuration without Modifying Your Project File: Option Files & User Files**

Modifying your project file without modifying your project file

# **Debugging and/or printf()**

When you gotta get your hands dirty...

# **Ceedling Plays Nice with Others – Using Ceedling for Tests Alongside Another Release Build Setup**

You've got options.

# **Adding Handy Rake Tasks for Your Project (without Fancy Pants Custom Plugins)**

Simple as snot.

# **Working with Non-Desktop Testing Environments**

For those crazy platforms lacking command line simulators and for which cross-compiling on the desktop just ain't gonna get it done.

# **Creating Custom Plugins**

Oh boy. This is going to take some explaining.